# FY2014 ACCOUNTABILITY COURT GRANT SUBGRANTEE WORKSHOP

### COURT OUTPUT REPORT

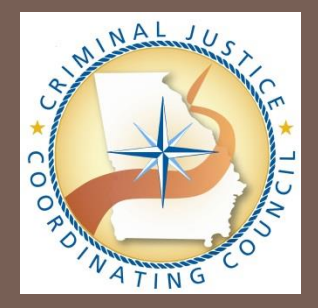

Wednesday, October 16, 2013

## Workshop Agenda

- □ Welcome & Logistics
- □ Reporting
	- Court Output Report
	- **Version 2.1**

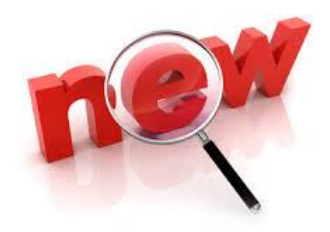

# Why Report to CJCC

- □ Required by the Accountability Court Funding Committee (\*see special conditions)
- $\Box$  End results:
	- Assess project performance
	- $\triangleright$  Provide appropriate technical assistance
	- $\triangleright$  Justify continued funding
	- Demonstrate value added from additional funding for accountability courts

# Court Output Report (Version 2.1)

□ Submitted Monthly with your SER

- Currently 100% of the courts already submitting SID & Offender Information reports
- **□** Standardizes the way these are submitted
- □ Output reports alerts CJCC about court's activity and number of offenders served
- □ Ensures grant dollars are going to operational courts

## Computer Requirements for Court Output Report

- □ Microsoft Office Excel 2003 or more recent
	- **Please consult with your IT department to ensure you have** Excel installed in your computer
- □ Internet Explorer, Mozilla Firefox or other Web Browser to submit the report via the CJCC's web portal
- Be sure to **save output reports to your computer or network once you have already submitted**. If we have a technical glitch and do not receive the report, you can simply resubmit what you already completed.

## Court Output Report (cont'd)

### □ Where to Download the Court Output Report

### **D** CJCC Website

### ■ [https://adobeformscentral.com/?f=%2A7tzh7zH%2AogHO](https://adobeformscentral.com/?f=*7tzh7zH*ogHOlE5I*qm2w)

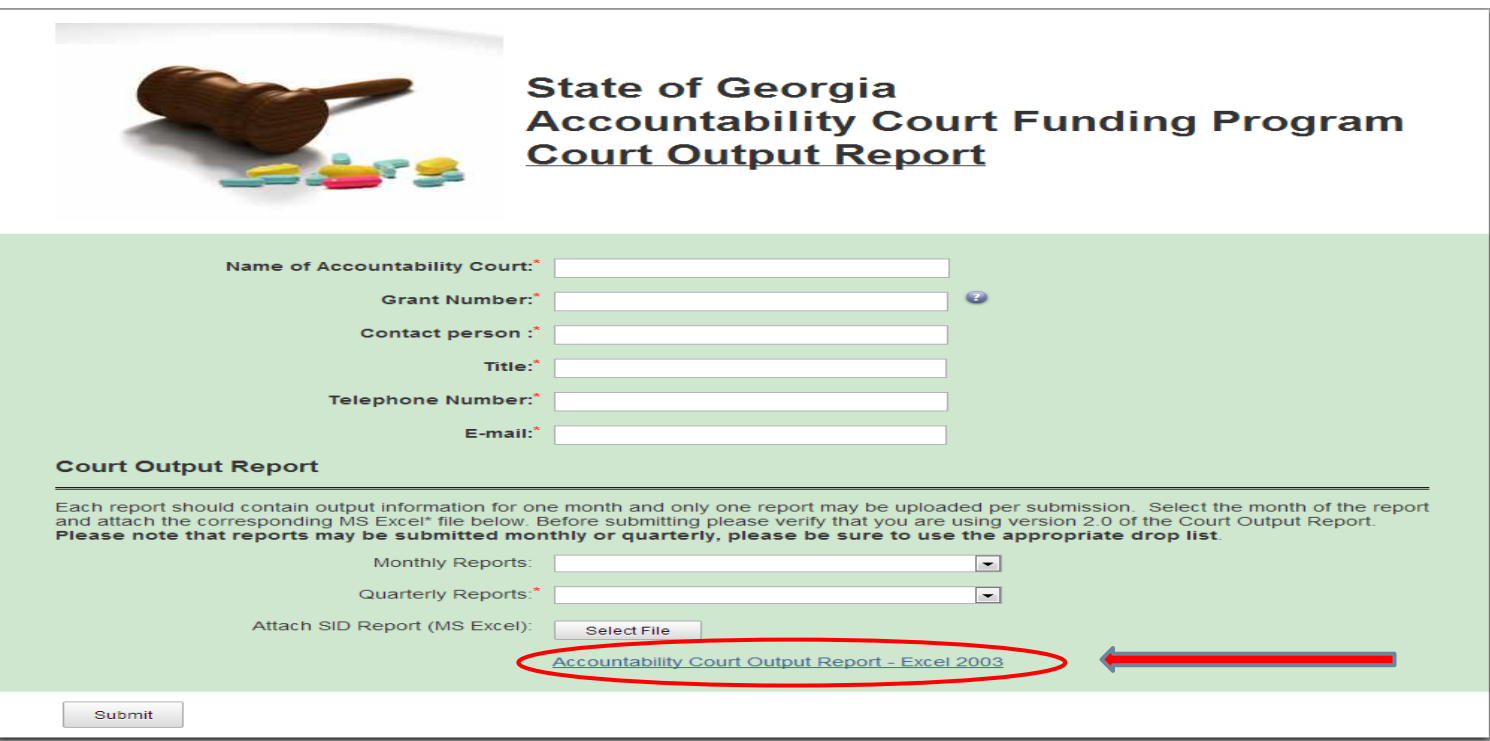

## Court Output Report (cont'd)

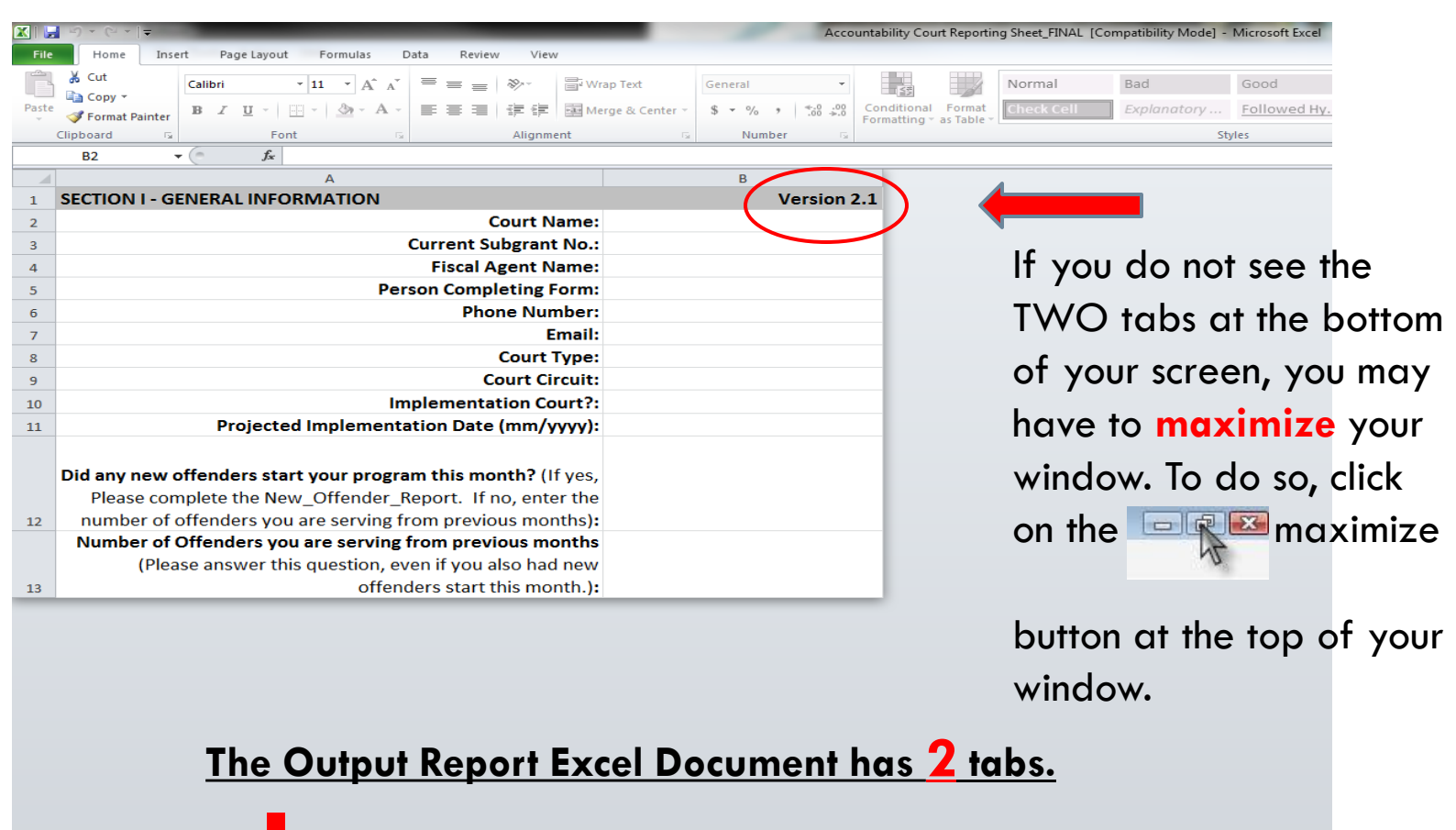

 $04$ 

 $H - 4 - F$ GrantInfo New\_Offender\_Report ್ರ

## Grant Info Sheet

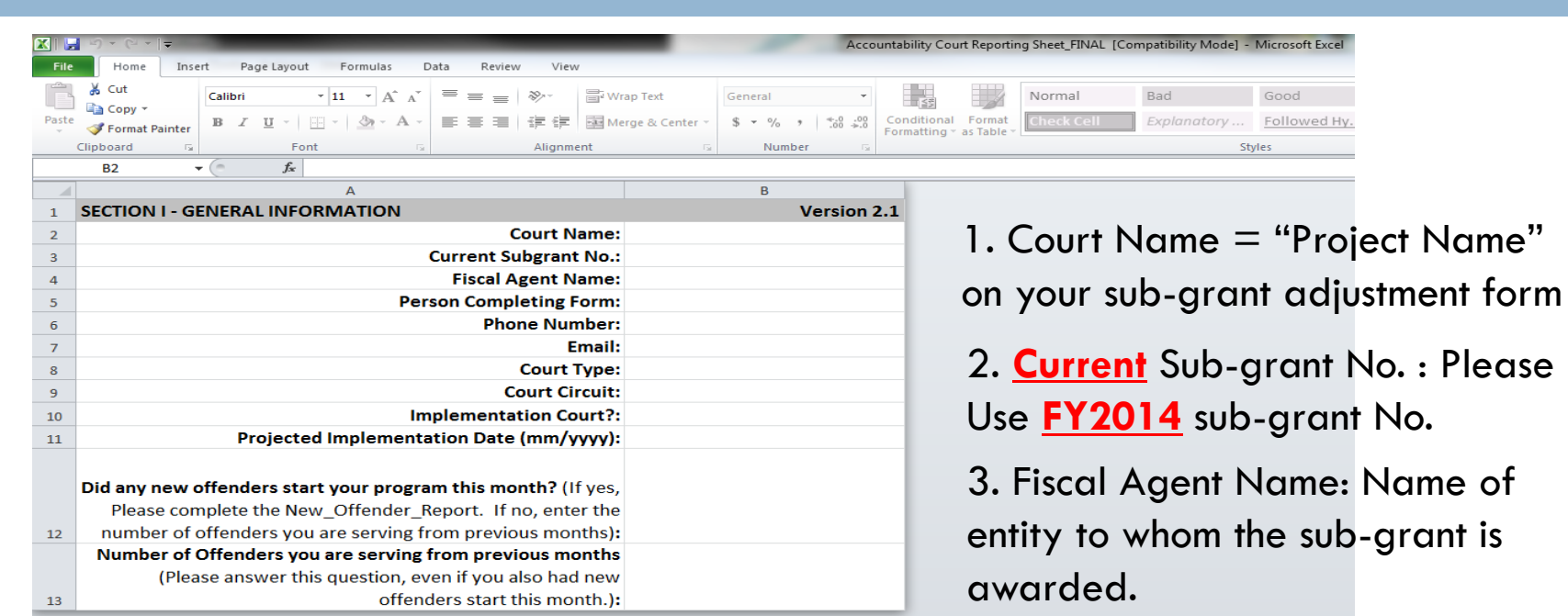

- 4. Person Completing Form
- 5. Phone Number
- 

### 6. Email Please Answer **Every** Question!!!

## Grant Info Sheet (cont'd)

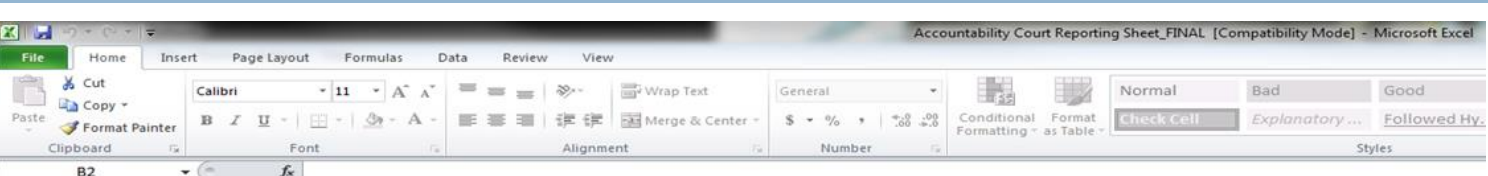

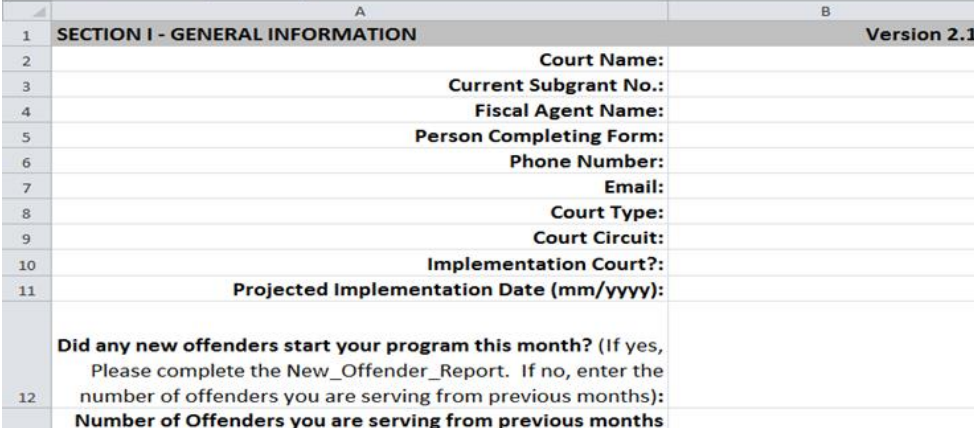

offenders start this month.):

### Please Answer **Every** Question!!!

(Please answer this question, even if you also had new

7. Court Type: Choose from dropdown list **F** 8. Court Circuit: Choose from dropdown list 9. Implementation Court: Choose from dropdown list 10. Projected Implementation Date: **ONLY** answer this if you are an implementation court. 11. New Offenders: Choose from dropdown list  $\Box$ 12. Previous Offenders: offenders who are still in your program from the previous months.

 $\Box$  4

 $13$ 

## New Offender Report Sheet

- □ You only need to answer this sheet if you served new offenders for the reporting month.
- □ **"New Offenders"** include an offender who may have either been terminated from your program, or exited, but is back for a **new** offense.

### New Offenders Report Sheet (cont'd)

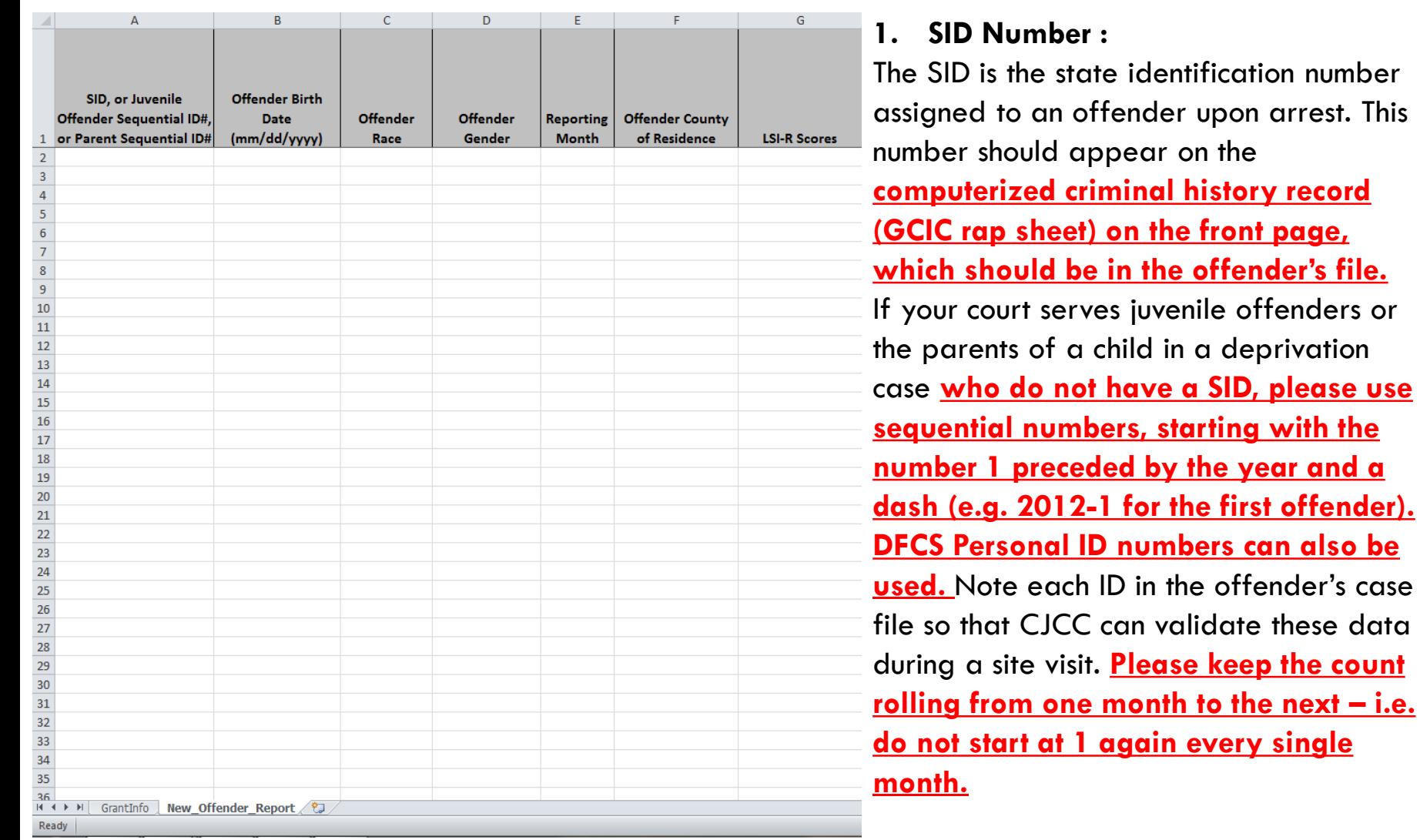

### New Offenders Report Sheet (cont'd)

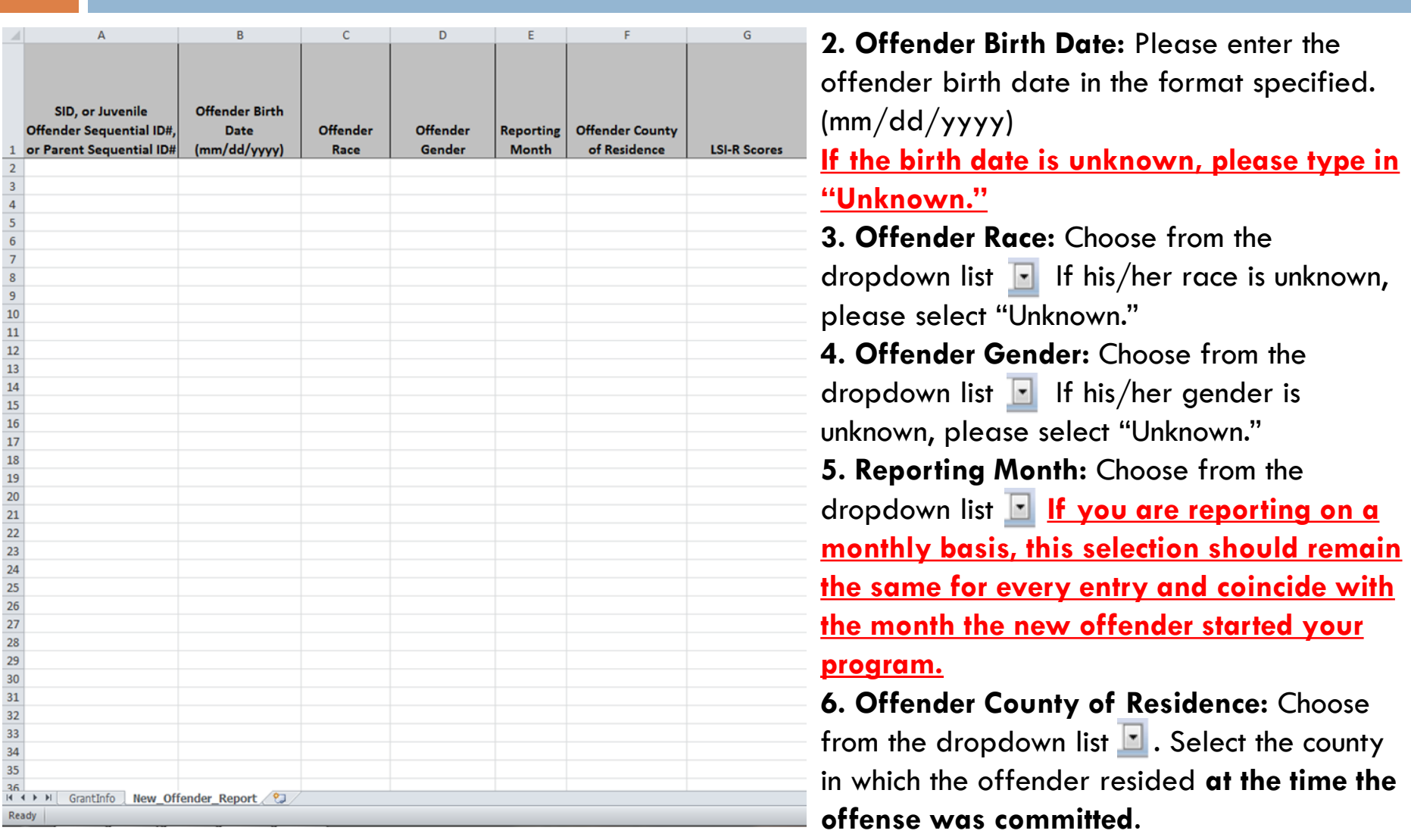

New Offenders Report Sheet (cont'd)

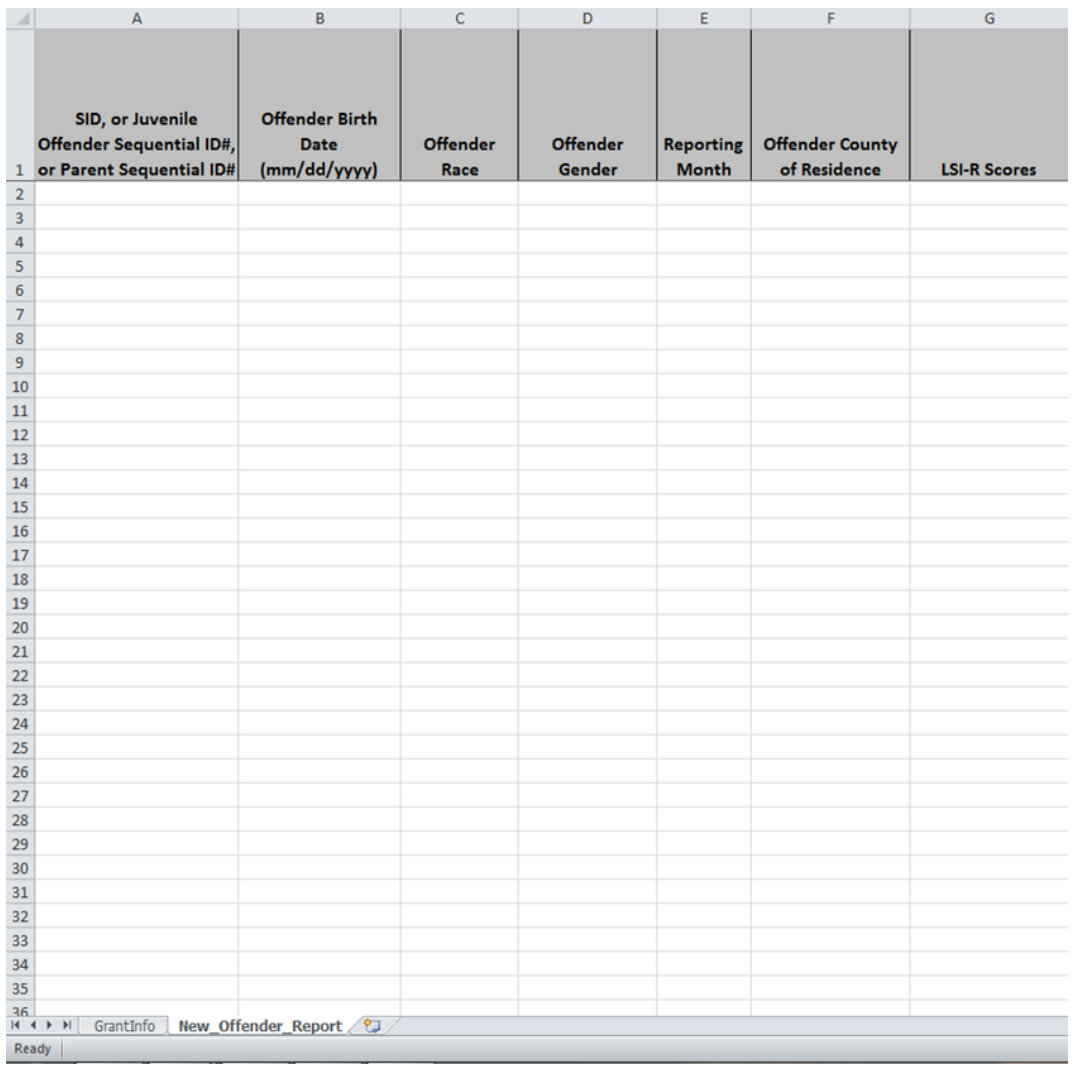

**7. LSI-R Scores:** Choose from the dropdown list  $\lceil \cdot \rceil$ . If his/her LSI-R Score is unknown, please select "Unknown."

### **What is LSI-R Score?**

Level of Service Inventory–Revised Score, is a quantitative survey of offender attributes and their situations relevant to level of supervision and treatment decisions. It is designed for ages 16 and older.

The score is an actual number that places participants in a range **(minimum to maximum on a scale of 0 to 50)** of risk for recidivism and treatment/supervision needs.

**All courts should have the LSI-R Score Record for their program participants, except Juvenile Courts. (DUI Courts are required to use LSI-R Score starting January 1, 2014)**

## Submitting Court Output Reports

- □ Please save your Court Output report with the following naming convention: **"[SubgrantNo.]\_[Month].xlsx" (e.g. A13-8- 025\_January.xlsx).**
- **Q** Submit your report via [https://adobeformscentral.com/?f=%2A7tzh7zH%2Ao](https://adobeformscentral.com/?f=*7tzh7zH*ogHOlE5I*qm2w) [gHOlE5I%2Aqm2w](https://adobeformscentral.com/?f=*7tzh7zH*ogHOlE5I*qm2w)
- **Please DO NOT submit reports via email!!!**
- **Properly completing form is important! CJCC will not process reimbursement without a completed form.**

## Contact Information

### **Aisha Ford, Program Director**

- **E** 404-657-2045 Office
- $\Box$  404-657-1957 Fax
- Aisha.Ford@cjcc.ga.gov

### **Ursula Kelley, Grants Specialist**

- **404-657-1968 Office**
- $\Box$  404-657-1957 Fax
- Ursula.Kelley@cjcc.ga.gov

## Contact Information (cont'd)

### **Reginald Boyd, Grants Specialist**

- $\blacksquare$  404-657-2073 Office
- 404-657-1957 Fax
- Reginald.Boyd@cjcc.ga.gov

### **□ Ren Yang, Operations Analyst, SAC**

- **0** 404-654-5692 Office
- 404-657-1957 Fax
- Ren.Yang@cjcc.ga.gov

### Helpful Links & Resources

□ Criminal Justice Coordinating Council http://cjcc.georgia.gov

## Court Output Report Quick Sheet

### **Court Output Report: Quick Sheet**

Court Output Reports are required to collect information on the court's activity and the number of offenders served.

Please visit CJCC's Website to download the report Version 2.1.

#### **GrantInfo Sheet:**

The Court Output Reporting form consists of two worksheets. The first worksheet is called the "GrantInfo" sheet. Numbers 2-12 will explain what should go in each field.

#### **Court Name:**

Please type in your court's name in this cell. This is the equivalent of the "Project Name" on your subgrant adjustment request form.

#### **Current Subarant No.:**

Please type your current subgrant number in this cell. You can find this number on your subgrant expenditure report or adjustment request forms.

### **Fiscal Agent Name:**

This is the name of the entity to whom the subgrant is awarded. This is the equivalent to the "Subgrantee" on your subgrant adjustment request form.

#### **Person Completina Form:**

Please type in the first and last name of the person completing the report. This should be the person to whom CJCC should direct any questions about the report.

Phone number: Please type in the phone number, including area code, of the person completing the report.

#### Email:

Please type in the email of the person completing the report.

#### **Court Type:**

Once the cell is selected, you will see a

dropdown box arrow appear  $(\equiv)$ . Click on the arrow and select the court type from the list.

#### **Court Circuit:**

Once the cell is selected, you will see a dropdown arrow appear. Click on the arrow to select your circuit from the list.

#### **Implementation Court:**

Once the cell is selected, you will see a dropdown box appear. Choose yes/no to indicate whether or not you are an implementation court.

#### **Projected Implementation Date:**

You only answer this question if your answer to "Implementation Court?" was Yes. Please enter the month and year by which you intend to begin services.

### Did any new offenders start your program this month?

Once the cell is selected, you will see a dropdown arrow appear. Choose yes/no to indicate whether you have had any new offenders start your program in that month. "New Offenders" includes an offender who may have either been terminated from your program, or exited, but is back for a new offense.

If the answer to this question is No, then you do not have to complete the "New Offender Report" worksheet. Save the file and submit using the web-based form on CJCC's website.

### Number of Offenders you are serving from previous months:

Please enter the number of offenders who are still in your program from the previous You do not have to enter months. information for the offenders you already reported in previous months, unless they are back in your court for a new offense after having completed or been terminated from you program.

## Court Output Report Quick Sheet (cont'd)

### **Court Output Report: Quick Sheet**

#### "New Offender Report" Sheet:

The second sheet in the reporting form is where you itemize new offenders entering vour program in a given month. Only complete this sheet if you responded Yes to Quick Sheet #12: "Did any new offenders start your program this month?" on the GrantInfo sheet.

#### State Identification Number (SID)/ Juvenile Offender Sequential ID/ Child **Deprivation Parent Sequential ID:**

The SID is the state identification number assigned to an offender upon arrest. This number should appear on the computerized criminal history record (GCIC rap sheet) on the front page, which should be in the offender's file.

If your court serves juvenile offenders or the parents of a child in a deprivation case who do not have a SID, please use sequential numbers, starting with the number 1 preceded by the year and a dash (e.g. 2012-1 for the first offender). Personal IDs, listed in Shines, can be used. Note each ID in the offender's case file so that CJCC can validate these data during a site visit. Please keep the count rolling from one month to the next  $-$  i.e. do not start at 1 again every single month.

Offender Birth Date: Please enter the offender birth date in the format

specified. If the birth date is unknown, please type in "Unknown." Please note, validation is built into this cell.

#### **Offender Race:**

Once the cell is selected, you will see a dropdown arrow appear. Click on the arrow to select the offender's race from the list. If his/her race is unknown, please select "Unknown."

#### **Offender Gender:**

Once the cell is selected, you will see a dropdown arrow appear. Click the arrow to select the offender's gender from the list. If his/her gender is unknown, please select "Unknown.

Reporting Month: Once the cell is selected, you will see a dropdown arrow appear.

Click on the arrow to select the month for which you are reporting. Unless you are reporting multiple months at one time, this selection should remain the same for every entry and coincide with the month the new offender started your program.

#### **Offender County of Residence:**

Once the cell is selected, you will see a dropdown arrow appear. Click on the arrow to select the county in which the

offender resided at the time the offense was committed. If the county is not known, please select "Unknown."

#### **LSI-R Scores**

Once the cell is selected, you will see a dropdown arrow aprear. Click on the arrow to select the score. If the score is not known, please select "Unknown".

#### **Submitting Court Output Reports:**

Please save your Court Output report with the following naming convention: "[SubgrantNo.] [Month].xlsx" (e.g. A13-8-025 January.xlsx).

Submit your report via CJCC's web-based form.

CJCC will not process any expenditure reports until a Court Output Report is received. If you send a court output report that contains errors, or is blank, we will contact you for correction. We will not process expenditure reimbursements until you submit a corrected form.

If you have any questions regarding this Court Output Report, please contact: Reginald Boyd at (404) 657-2073 or Reginald.boyd@cjcc.ga.gov or Ren Yang at (404) 654-5692 or ren.yang@cjcc.ga.gov

### Questions?

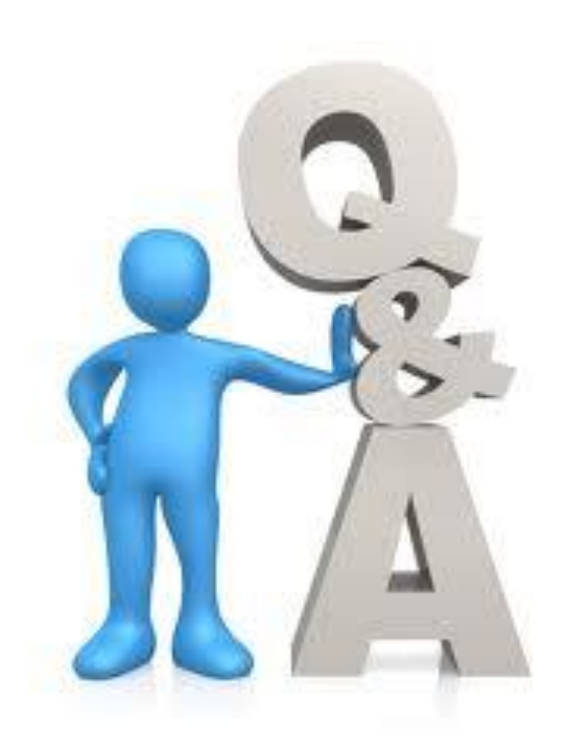